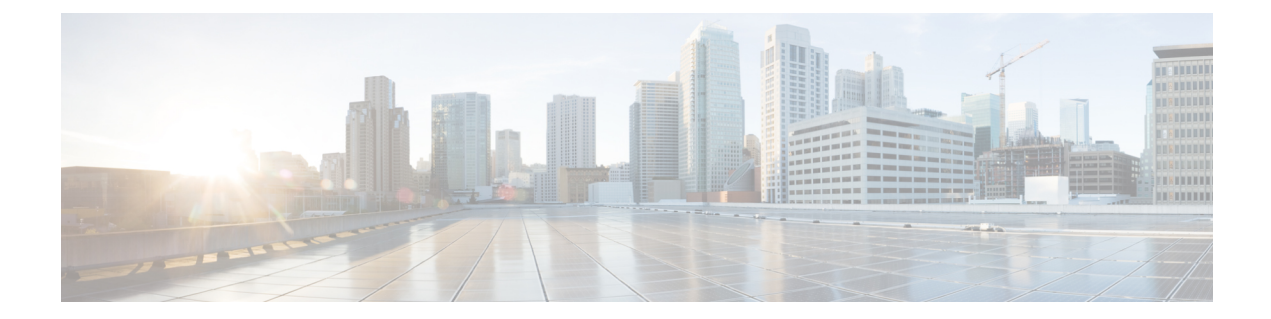

# **Configuring the Secure Cloud Analytics Connector**

- [Configuring](#page-0-0) Cisco Connector for Secure Cloud Analytics, on page 1
- [Troubleshooting,](#page-2-0) on page 3

## <span id="page-0-0"></span>**Configuring Cisco Connector for Secure Cloud Analytics**

Cisco Secure Cloud Analytics (formerly Stealthwatch Cloud) provides the actionable security intelligence and visibility necessary to identify these kinds of malicious activities in real time. You can quickly respond before a security incident becomes a devastating breach. This guide will walk you through setting up the Cisco Cloud Connector in IOS-XE, on a Cisco Industrial Ethernet Switch.

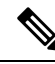

**Note**

For further information about **CiscoSecure Cloud Analytics(Stealthwatch Cloud)** or **CiscoSecure Network Analytics (Stealthwatch)** go to the following URL: [https://www.cisco.com/c/en/us/products/security/](https://www.cisco.com/c/en/us/products/security/stealthwatch/index.html) [stealthwatch/index.html.](https://www.cisco.com/c/en/us/products/security/stealthwatch/index.html)

Limitations and Restrictions

- Only a predetermined set of fields can be collected These include 9-tuple flow data of Src IP, Src Port, Dst IP, Dst Port and Protocol along with Flow Start, Flow End, Number of Packets and Bytes
- The mandatory fields are not enforced through CLI restrictions. In case a record does not have all the mandatory fields and we are unable to collect 9-tuple data, we shall discard that flow.
- The StealthWatch Connector for Secure Cloud Analytics will rely on the Switch's routing functionality to send the packet to the Cloud Servers. No additional checks are done. Assumption is that appropriate routes exist.
- Monitor application restrictions inherent with Flexible Net Flow in terms of monitor application holds true with Secure Cloud Analytics as well. e.g no SVI, no VLAN, no egress monitor.
- The cloud exporter can't be used with other exporters.
- The uploaded file naming convention includes a random string to uniquely identify every file and to prevent file overwrites. Example:

https://sensor.ext.obsrvbl.com/sign/ios-xe-17-2/2019/7/5/00:00:00/hostname-random\_suffix.csv.gz We will aggregate and upload every 1 minute.

#### **Before you begin**

The Secure Cloud Analytics Connector is supported on **IE3300, IE3400, IE3400H Switches** only.

• **Network Advantage** and **dna-advantage license**

### **SUMMARY STEPS**

- **1.** stealthwatch-cloud-monitor service-key <you service key> hostname my\_sensor
- **2.** flow record SWCRec
- **3.** flow exporter SWCExp
- **4.** interface gi1/0/3

#### **DETAILED STEPS**

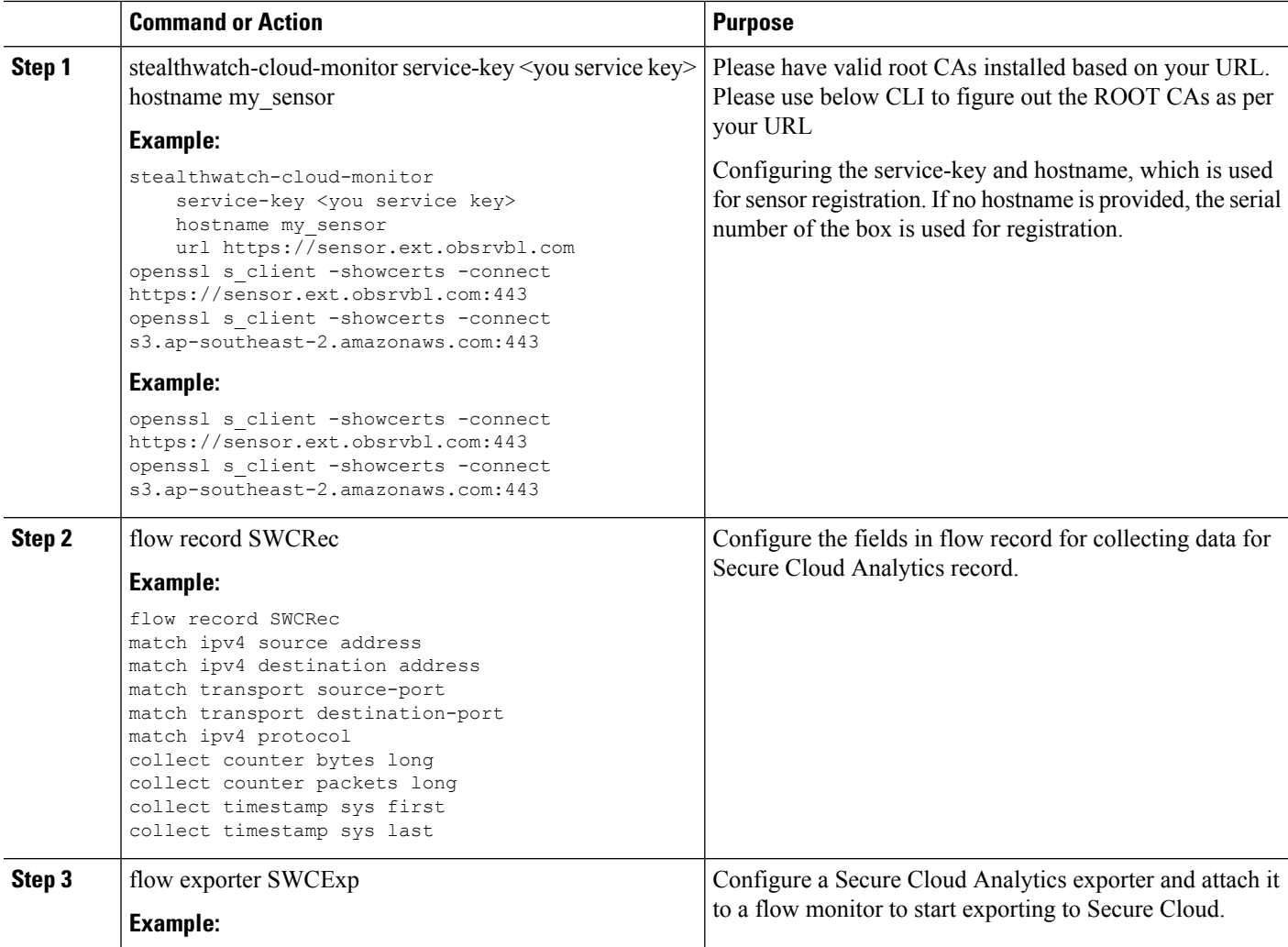

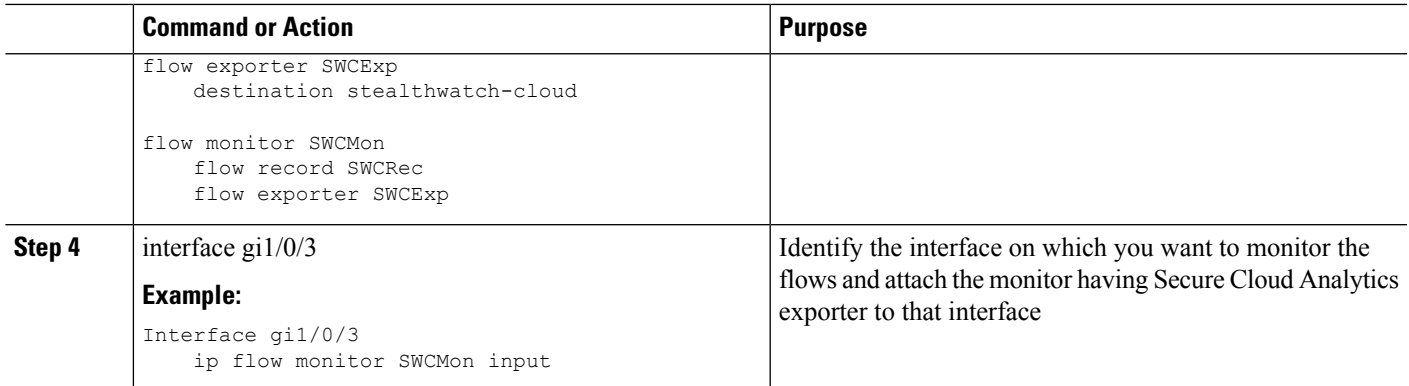

#### **What to do next**

For further Secure Cloud Analytics configuration information, refer to the appropriate configuration guide here: [https://www.cisco.com/c/en/us/support/security/stealthwatch-cloud/](https://www.cisco.com/c/en/us/support/security/stealthwatch-cloud/products-installation-and-configuration-guides-list.html) [products-installation-and-configuration-guides-list.html.](https://www.cisco.com/c/en/us/support/security/stealthwatch-cloud/products-installation-and-configuration-guides-list.html)

### <span id="page-2-0"></span>**Troubleshooting**

• debug logs can be enabled by using 'debug Stealthwatch' CLIs

```
switch#debug stealthwatch-cloud ?
all All debugs for SWC
cert Certificate Validation
error errors
event Events
file-events File notifications
```
• For Platform level debugs you may use "debug platform software swc" CLIs

```
switch#debug platform software swc ?
all all<br>errors Stea
           Stealthwatch Cloud errors
 events Stealthwatch Cloud events
pkt-events Stealthwatch Cloud data collection events
```
#### **Show Commands**

• **Switch-1# show stealthwatch-cloud detail**

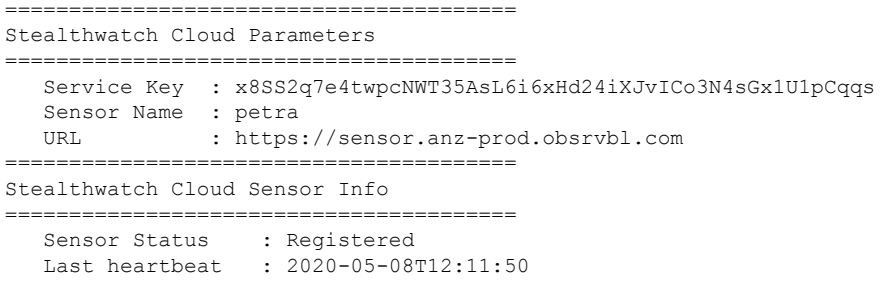

• **Switch-1# show platform software swc stats**

 $\mathbf I$ 

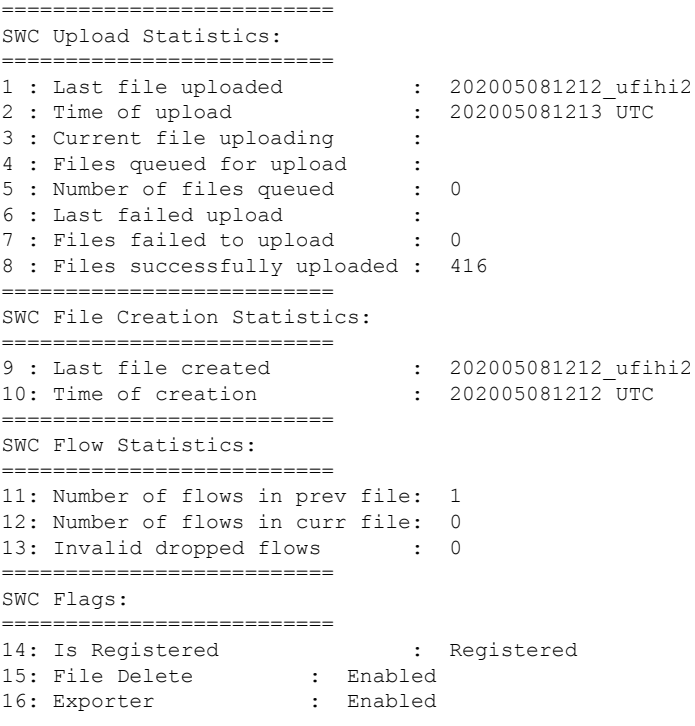